# **Crescendo CVO**

## **Support pour étudiants**

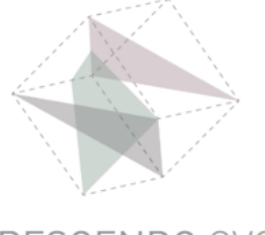

# **Instruction**

#### **Se connecter à Teams sur un Mac ou Macbook**

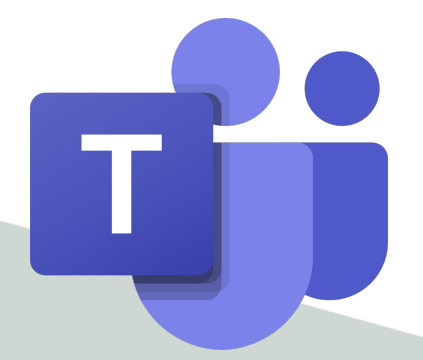

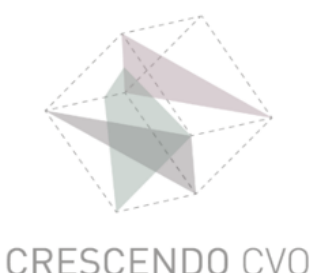

## **Ouvrez l'application Teams**

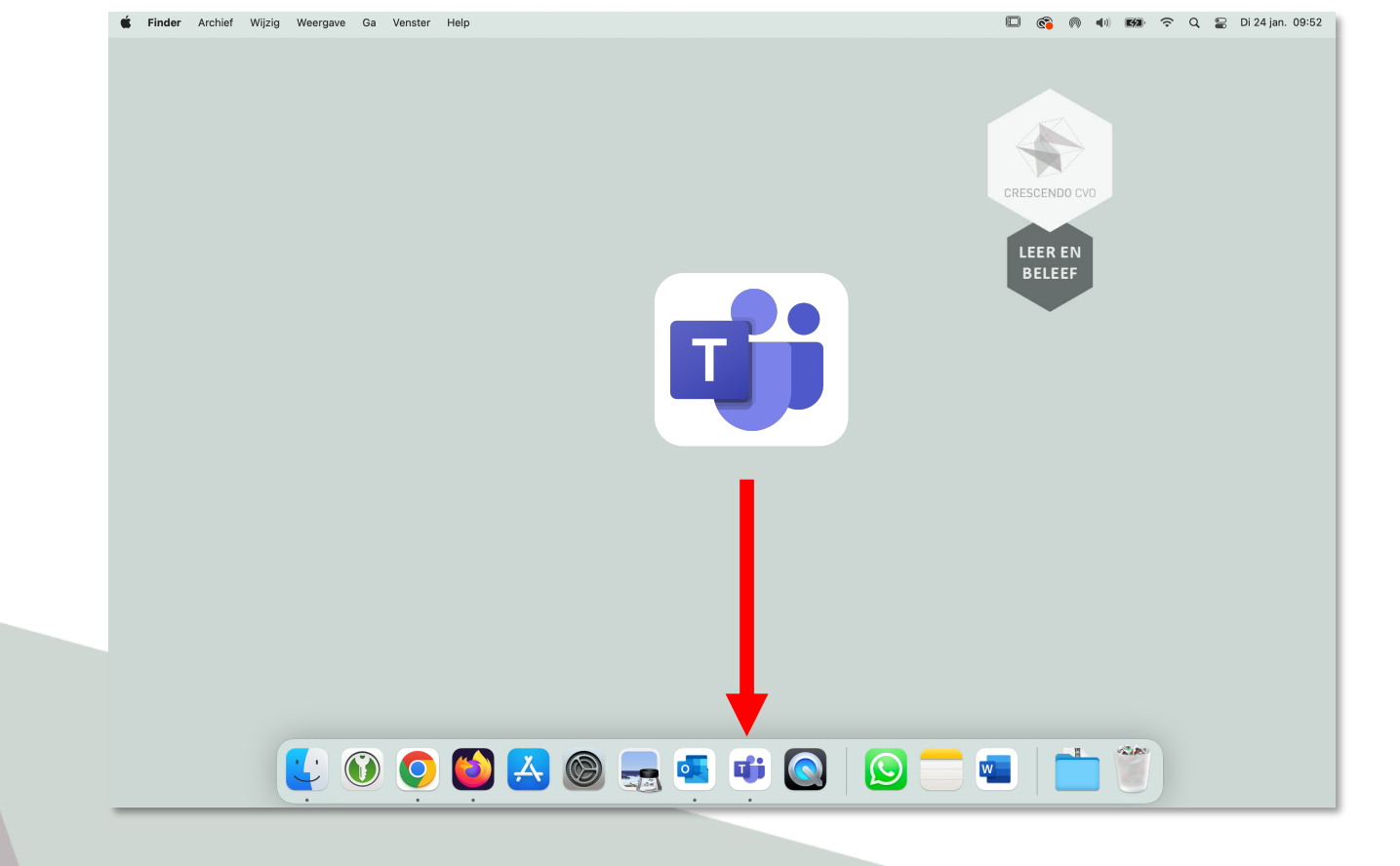

#### **Cliquez Teams dans la barre de tâche**

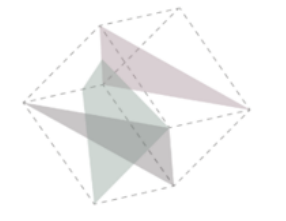

## **Ouvrez l'application Teams**

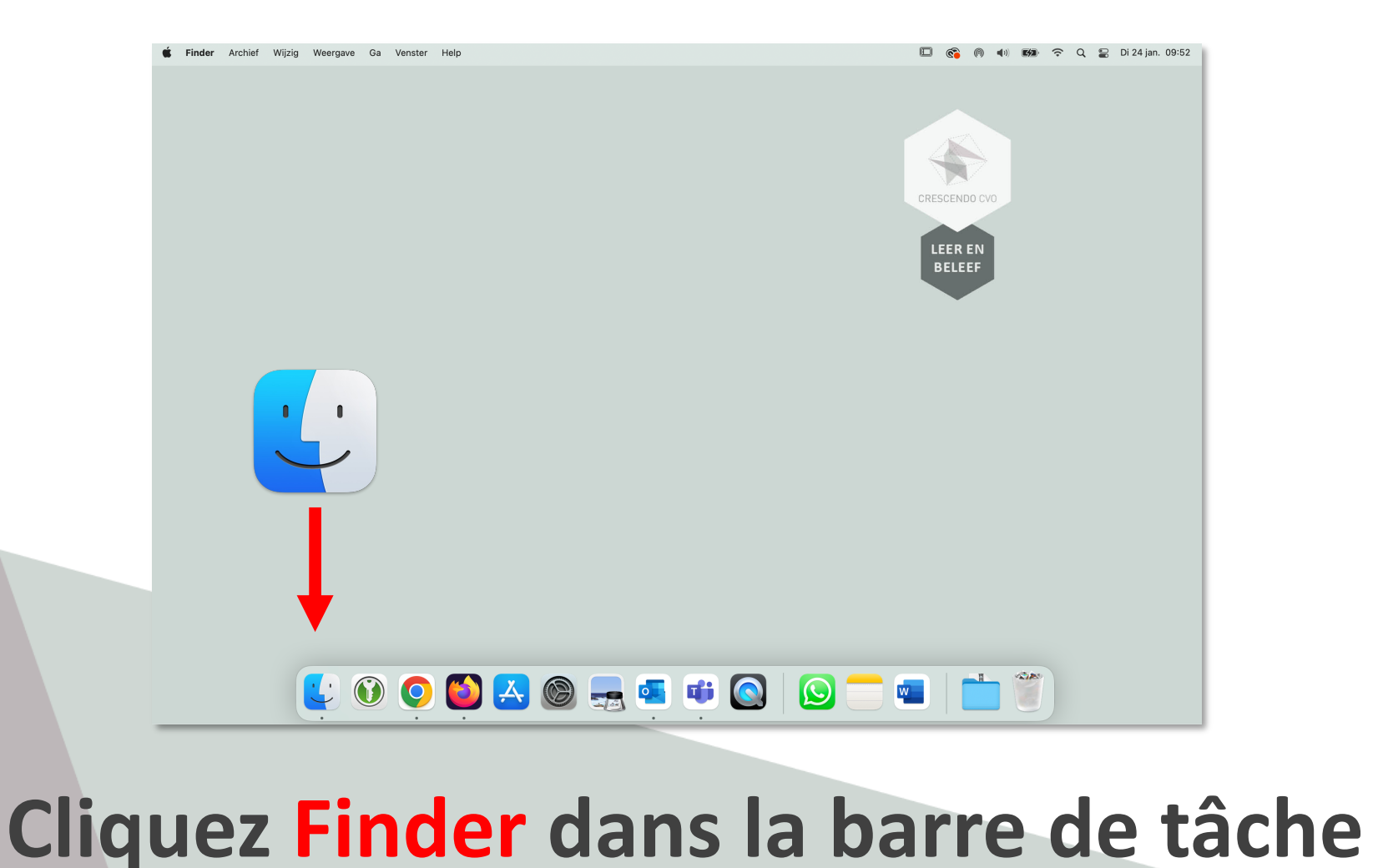

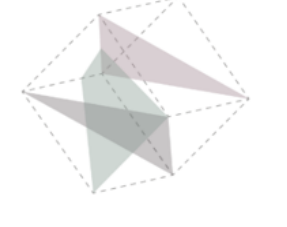

## **Ouvrez l'application Teams**

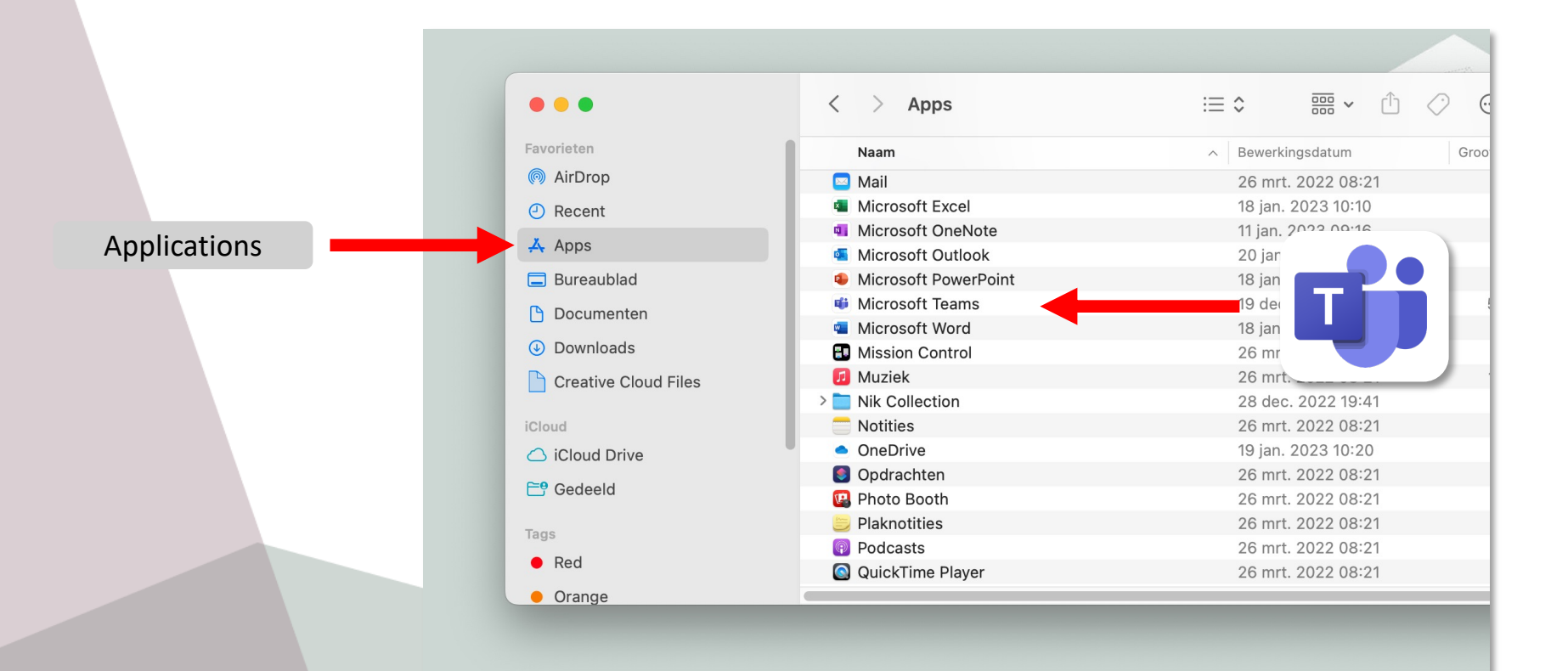

#### **Cliquez Teams dans la liste**

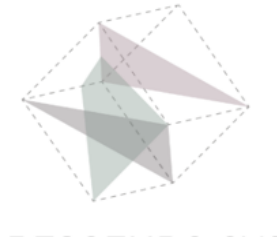

## **Connectez-vous à Teams**

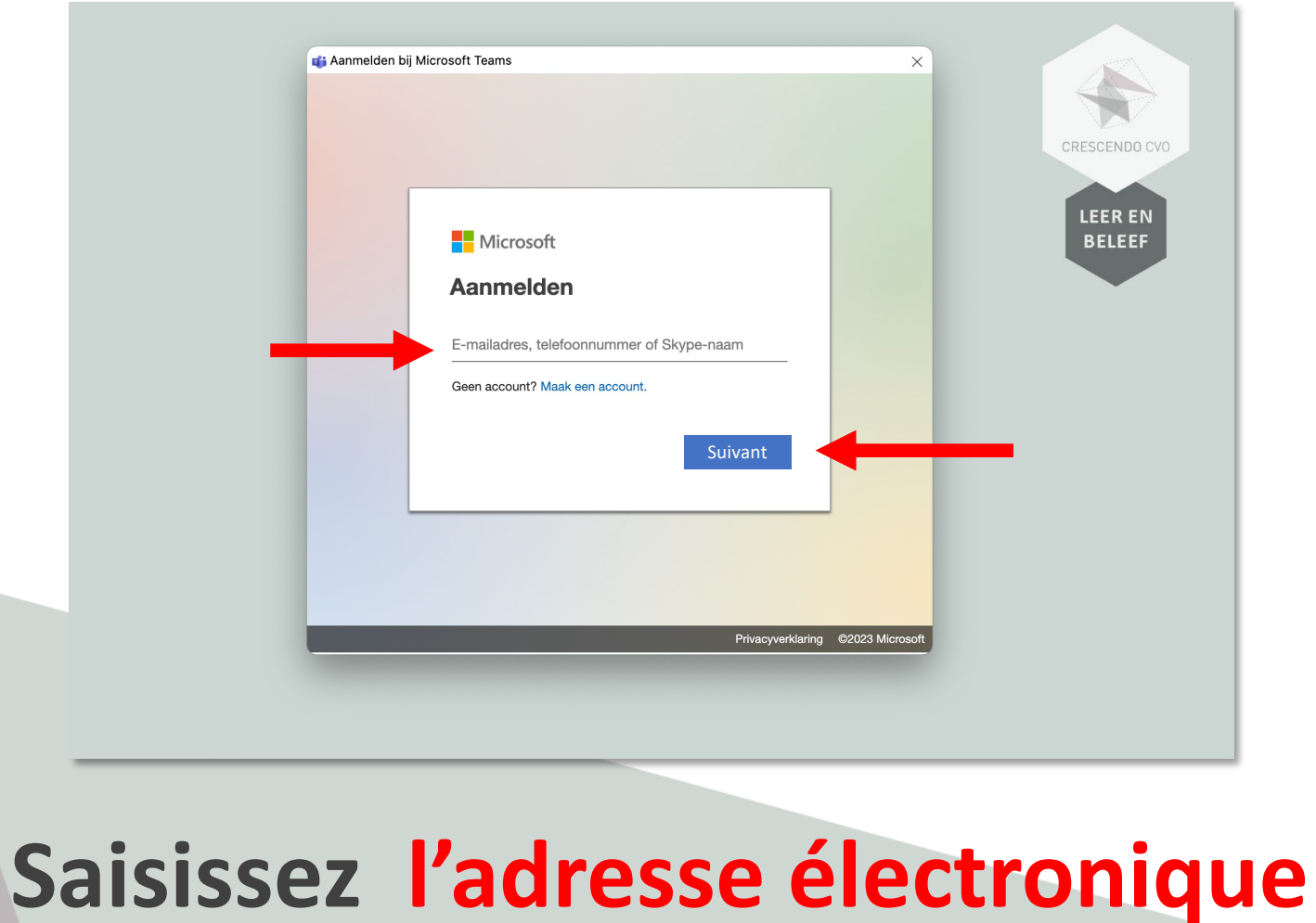

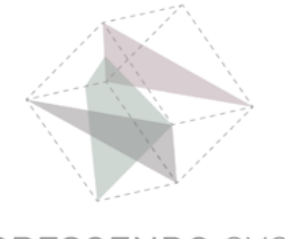

## **Connectez-vous à Teams**

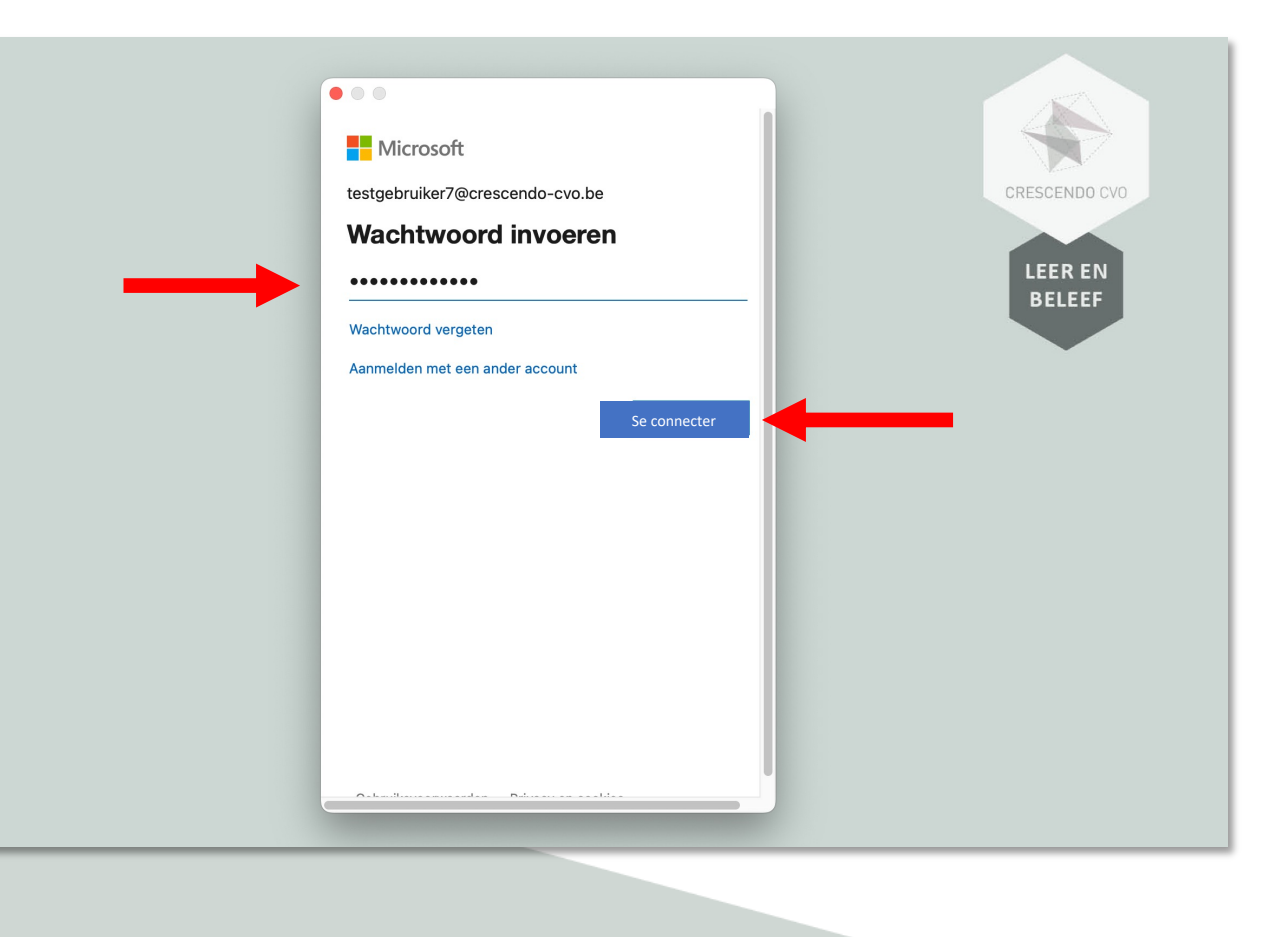

### **Saisissez le mot de passe**

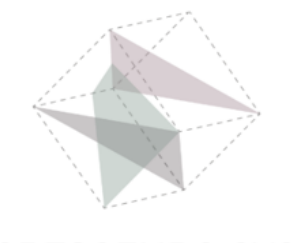

### **Connecté à Teams**

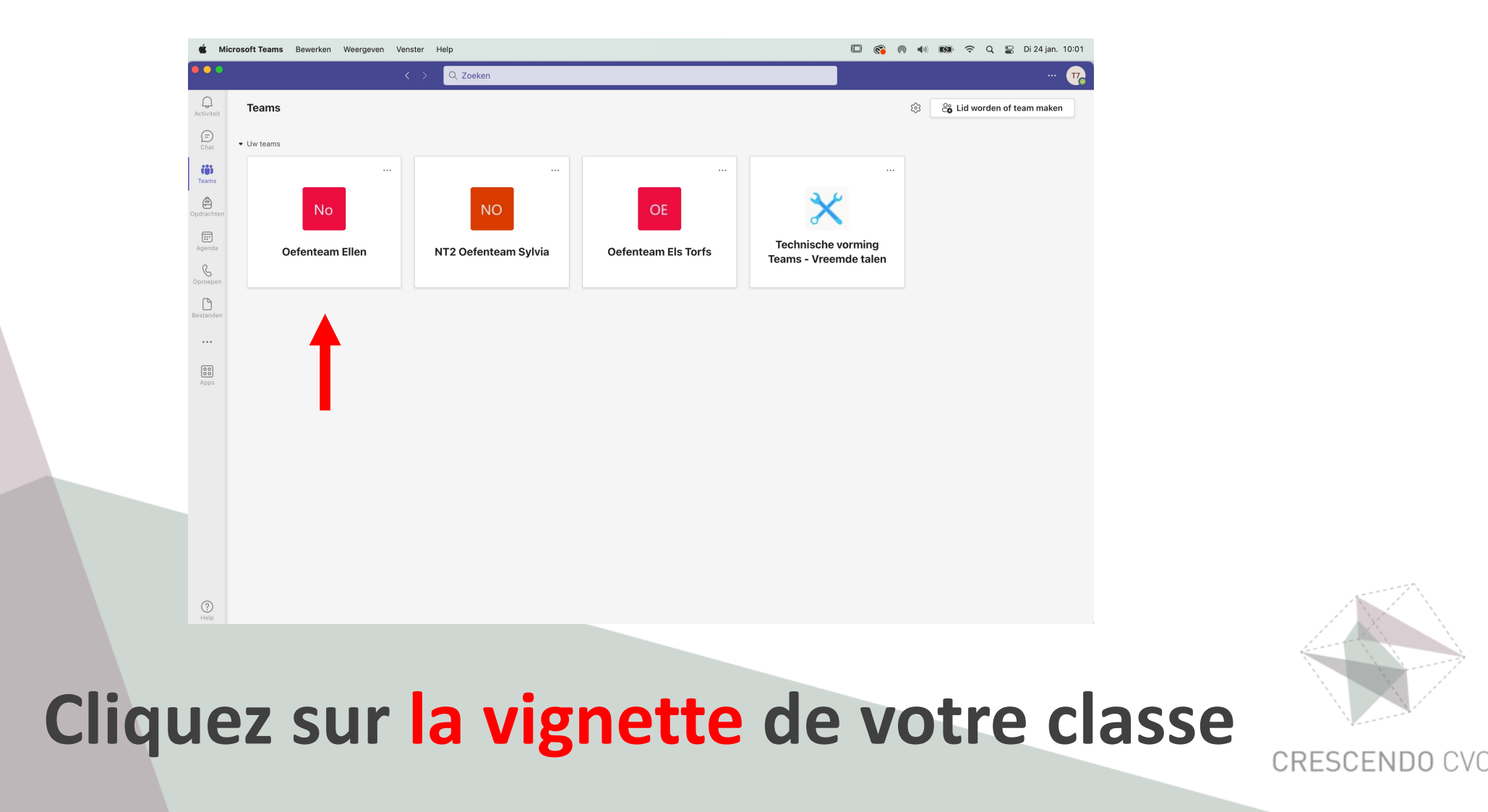

## **Connecté à Teams**

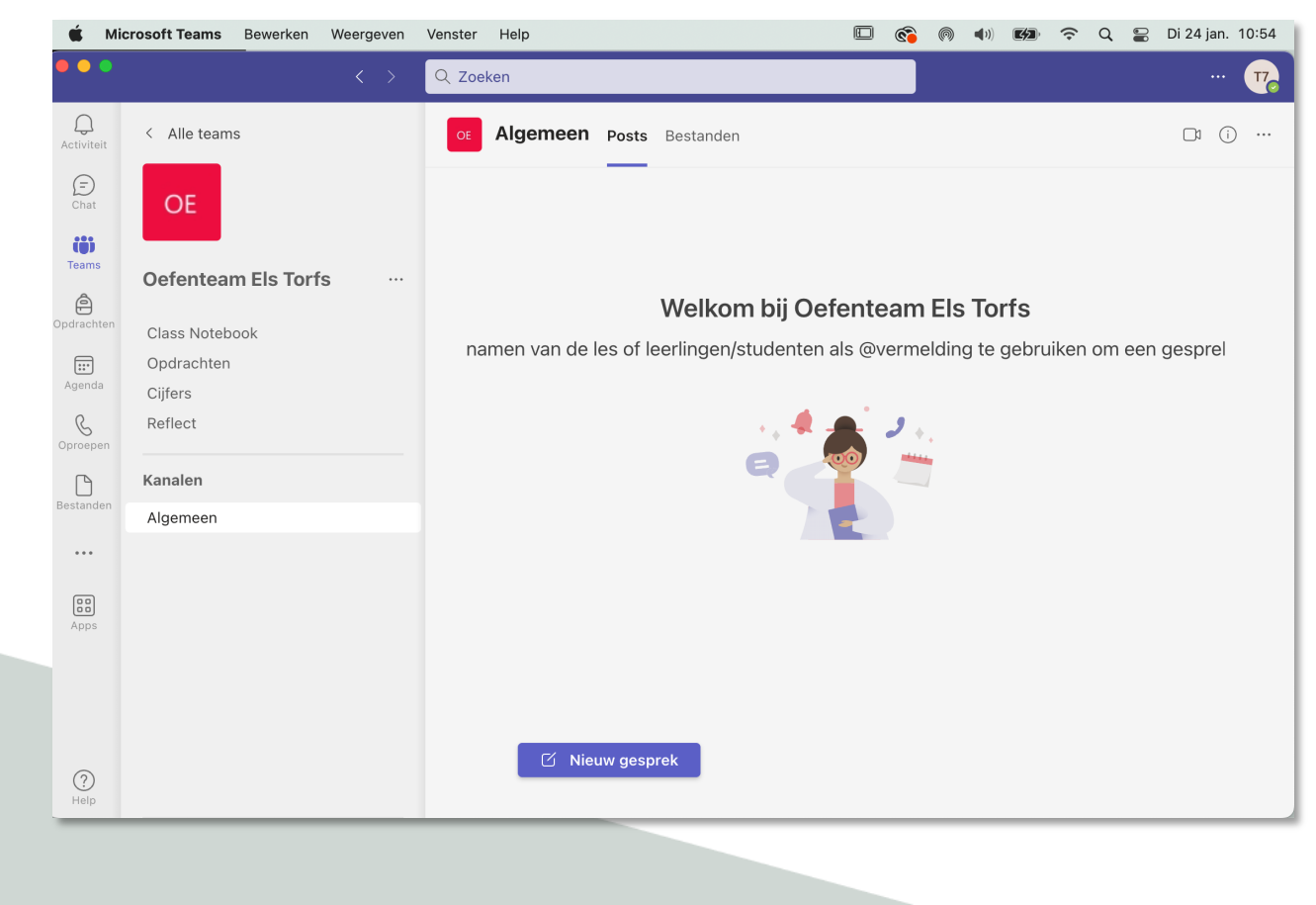

#### Vous êtes dans votre classe

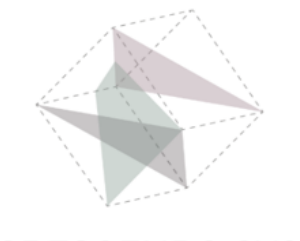

# **Crescendo CVO**

## **Support pour étudiants**

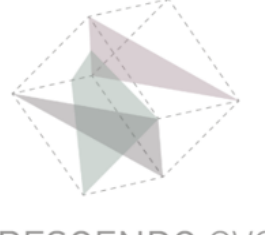